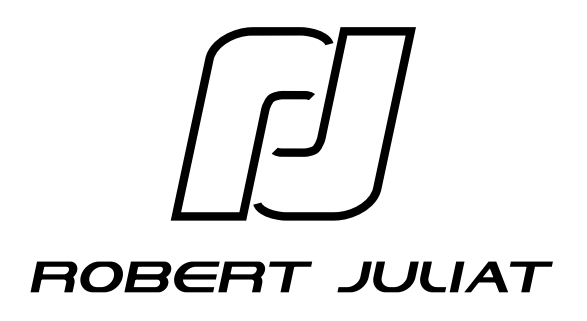

# **MANUEL D'UTILISATION**

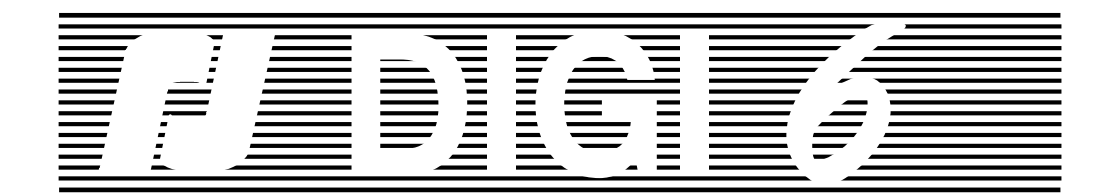

**VERSION 1 - 2**

**C ABL AGE DATA SELON NORME USITT DMX 512**

EDITION : 15/02/24

**DN40729600-A**

*Robert Juliat S.A.S. 32, rue de Beaumont, F 60530 Fresnoy-en-Thelle - phone : +33 (0)3 44 26 51 89 - info@robertjuliat.fr*

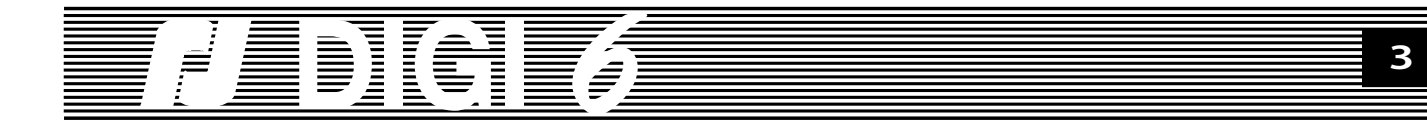

## **TABLE DES MATIÈRES**

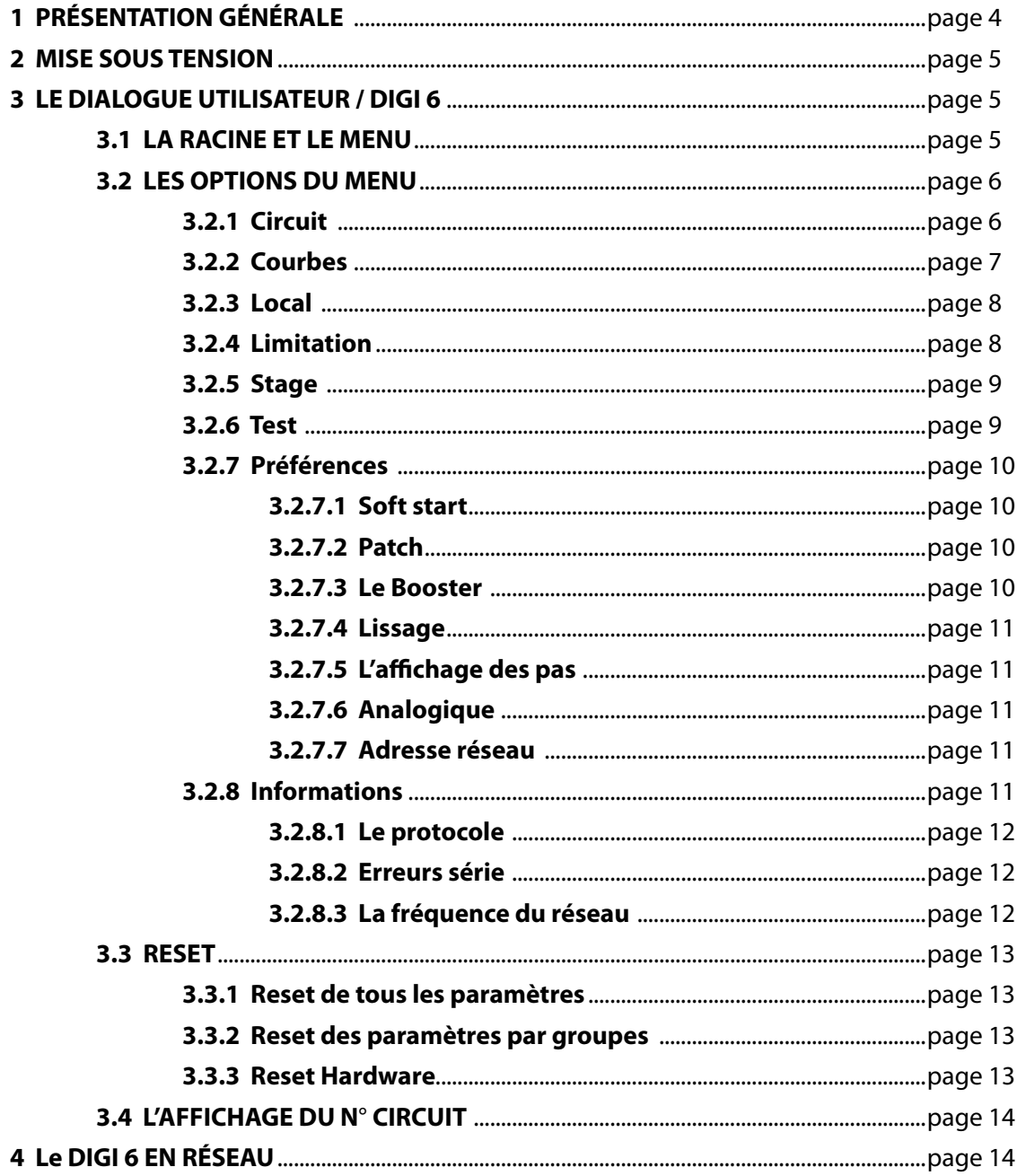

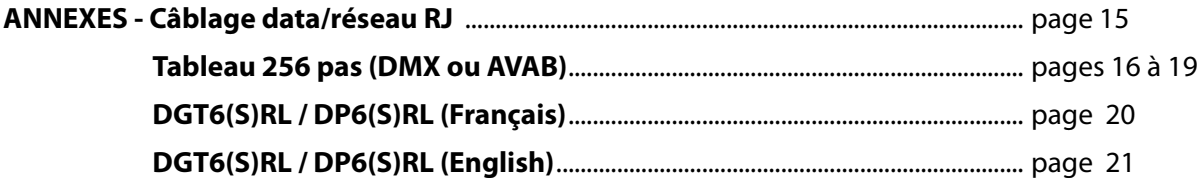

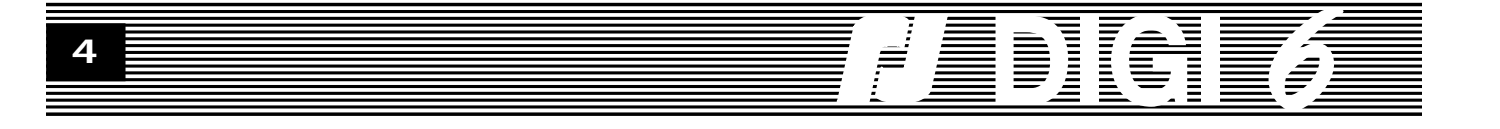

#### **1 PRÉSENTATION GÉNÉRALE**

Le **DIGI 6** est un gradateur entièrement numérique de six circuits maximum. Il reconnaît une commande digitale en protocole DMX512 ou AVAB. La reconnaissance du protocole est automatique ; elle s'effectue à la mise sous tension du gradateur et à chaque établissement d'une liaison série. Attention, pour l'utilisation avec **CARMEN** et avec une commande AVAB, vérifier le câblage (voir annexe).

Le **DIGI 6** est aussi équipé pour recevoir une commande analogique en 0 /+10V et une commande locale directement sur l'unité. La valeur de sortie est déterminée par la valeur d'entrée la plus forte (le plus fort l'emporte) par les courbes de restitution affectées aux circuits, et par les limitations.

Le **DIGI 6** peut être alimenté en tension alternative monophasée ou triphasée, avec une fréquence stable du réseau comprise entre 45.5 et 64 Hz. La stabilité de la fréquence d'alimentation est recommandée. Pour de plus amples renseignements sur le branchement électrique et la puissance de sortie des gradateurs se reporter aux notices techniques des produits.

Le **DIGI 6** est aussi capable de:

- recevoir divers paramètres (premier circuit, courbes);
- recevoir les valeurs locales d'entrée;
- afficher les valeurs d'entrée;
- afficher des informations utiles au bon fonctionnement de l'unité.

Toutes ces fonctions sont effectuées par le **DIGI 6** pendant qu'il accomplit, en temps réel, sa tâche de gradation lumière. Pour accéder aux fonctions, l'utilisateur ouvre un dialogue avec le **DIGI 6** par l'intermédiaire du clavier et de l'afficheur.

Le **DIGI 6** peut-être connecté en réseau. Ce réseau Robert Juliat baptisé **CARMEN** utilise les fils 4 & 5 pour transférer commandes et informations vers un PC doté de l'interface adéquate. L'utilisation de **CARMEN** avec votre **DIGI 6** vous permettra d'accéder à un nombre plus important de paramètres et d'informations, ainsi qu'à des fonctions spectacles (120 mémoires et 230 transferts avec temps de montée, de descente, délais, maintien, boucles, etc.).

Le clavier est composé de quatre touches fonctionnelles et de la touche RESET.

L'afficheur du **DIGI 6** a cinq éléments de sept segments. Le clavier et l'afficheur se trouvent sur la face avant. Sur ce mini-tableau de bord sont aussi présentes deux leds, une verte de présence DATA et une rouge ERROR; leurs fonctions sont expliquées au § 3.2.8.1.

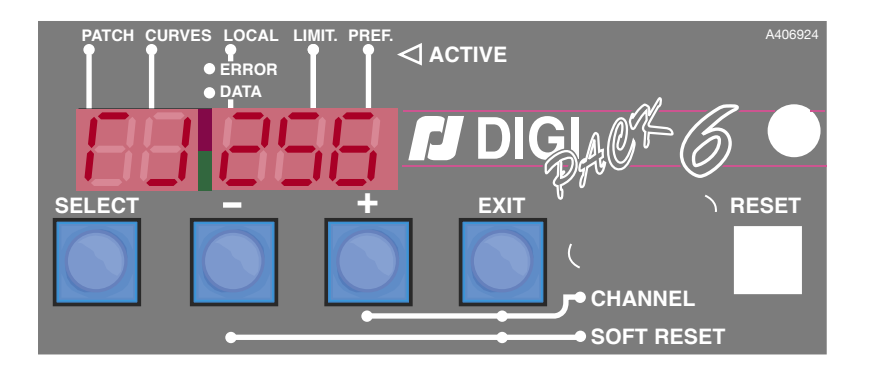

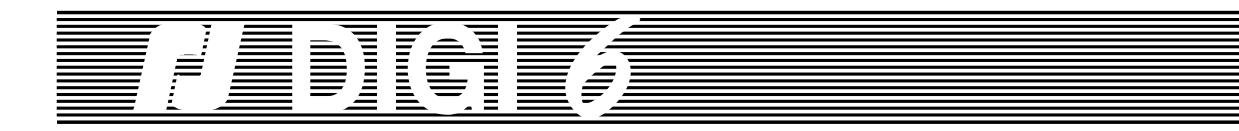

#### **2 MISE SOUS TENSION**

A la mise sous tension ou après chaque pression sur la touche RESET, les commandes sont inactives quelques instants. Ensuite les commandes locales et analogiques (si elles existent) sont reconnues puis exécutées. Après la reconnaissance du protocole, les commandes digitales sont prises en compte.

Dans le même temps, sur l'afficheur deux messages se suivent rapidement :

- un message sous la forme **Lx-xx**, où **x-xx** représente la version du programme dans l'**EPROM**.
- le message **rJ xxx**, où **xxx** est le numéro attribué au premier circuit, ce dernier message reste fixe sur l'afficheur.

La lecture de la suite de ce mode d'emploi vous permettra de tirer partie des multiples possibilités du **DIGI 6**. Pour mieux comprendre son fonctionnement, nous vous conseillons de lire les paragraphes suivants en manipulant effectivement le **DIGI 6**.

#### **3 LE DIALOGUE UTILISATEUR / DIGI 6**

#### **3.1 LA RACINE ET LE MENU**

Nous avons vu qu'à la mise sous tension le **DIGI 6** affiche un message sous la forme **rJ xxx**. Nous l'appellerons '**RACINE**' car il est le point de départ du dialogue utilisateur / gradateur.

Si l'utilisateur presse la touche **SELECT** pendant une seconde, l'affichage change: on obtient de cette manière le premier élément ou option d'une liste de choix, nous appellerons cette liste **'MENU'.**

Le menu du programme **DIGI 6** contient 8 options :

- **Circ** : donne la possibilité d'établir le numéro du premier circuit de l'unité.
- **Courb** : permet d'affecter une courbe sur chacun des 6 circuits.
- **LOCAL** : permet de mettre des valeurs de commandes locales sur les circuits.
- **Limit :** permet de paramétrer la limitation du niveau de chaque circuit.
- **StAGE** : permet l'affichage de valeurs d'entrée externes (digitales ou analogiques) ainsi que celui des valeurs locales.
- **tESt** : permet d'envoyer en commandes locales des valeurs prédéterminées.
- **PrEF** : permet le choix entre diverses possibilités hard/soft.
- **InFO** : donne des informations sur le protocole et la fréquence du secteur.

*Note : Les afficheurs à sept segments ne permettant qu'une série limitée de caractères, les messages sont composés de majuscules et minuscules mélangées entre elles.*

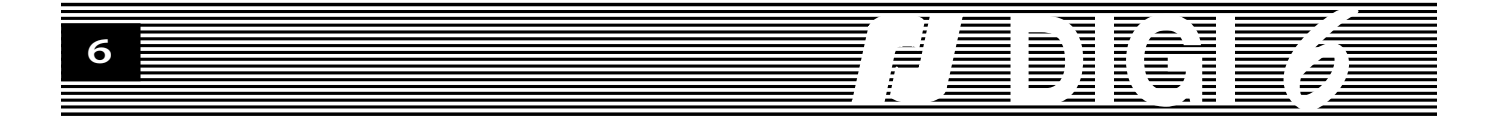

Dès que la première option du menu est affichée, vous pouvez accéder d'une manière séquentielle et cyclique à toutes les autres options, en utilisant les touches **+** et **-**. La touche **EXIT** permet de revenir à la racine (l'affichage **rJ xxx**). La touche **SELECT** permet l'entrée dans une fonction affichée. Dès qu'une fonction du menu est sélectionnée, les touches ont la signification suivante:

- les touches **+** et permettent de changer la valeur affichée d'une façon croissante ou décroissante.
- la touche **EXIT** pressée **une seconde** permet de revenir dans le menu sur la même option.
- la combinaison des touches **EXIT** et permet le reset des paramètres.
- la touche **SELECT** permet, pour certaines fonctions, de changer de sélection (par exemple choisir un circuit de 1 à 6).
- la combinaison des touches **SELECT** et **+** permet l'affichage du **N**° **de circuit**.

*Note: Pour des raisons de confort d'utilisation, certaines actions sont temporisées: l'entrée initiale dans le menu, les sorties par EXIT, le reset des paramètres.*

#### **3.2 LES OPTIONS DU MENU**

#### **3.2.1 Circuit**

Cette option est symbolisée dans le menu sous la forme **'Circ'**. Elle donne à l'utilisateur la possibilité de choisir l'adressage du premier circuit. De cette façon, le bloc de gradateurs peut savoir quelle information venue d'un jeu d'orgue doit être prise en compte pour le premier et les autres circuits.

Par exemple, si le **N**° du premier circuit choisi est **126,** les six circuits du gradateur seront affectés de la manière suivante: **126, 127, 128, 129, 130, 131**.

Pour modifier le numéro du premier circuit, la syntaxe est la suivante: Lorsque l'afficheur est positionné sur **'Circ'** (la première option du menu), presser la touche **SELECT**. Sur l'afficheur apparaît **d1** (pour le premier circuit) suivi par le numéro du circuit formé de 1, 2 ou 3 chiffres. Les touches **+** ou **-** permettent de modifier (augmenter ou diminuer) le **N**° du premier circuit. La modification s'effectue pas à pas, par pressions successives sur les touches **+** et **-**, ou par une pression continue. Dans ce cas, le numéro change lentement au commencement, puis de plus en plus vite. Les deux méthodes peuvent être combinées pour obtenir rapidement le bon **N°.** 

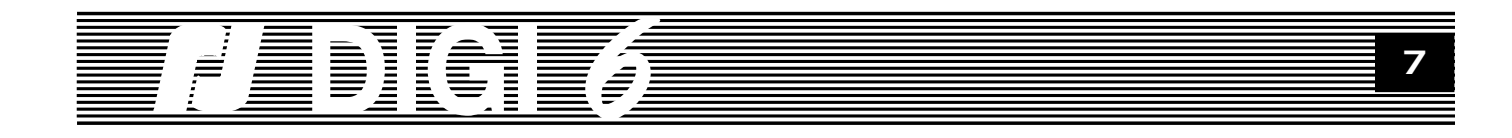

Les valeurs se suivent d'une manière cyclique, le **1** est donc précédé par le plus grand circuit adressage (**512** en **DMX**, **256** en **AVAB**), qui est à son tour suivi par le **1**.

En "PATCH OFF" (§3.2.7.2.), l'adressage des autres circuits est simplement affiché, il faut passer en "PATCH ON" pour pouvoir les modifier indépendamment les uns des autres

Dès que le numéro du premier circuit est choisi, l'utilisateur peut appuyer sur **EXIT** pour retourner au menu.

#### **3.2.2 Courbes**

Cette option, représentée par **'Courb'** dans le menu, permet d'affecter à chaque circuit une courbe d'entrée/sortie. Pour cela, on utilisera la syntaxe suivante:

presser la touche **SELECT**, l'affichage sera **'C1'** pour le premier circuit suivi d'un des symboles ci après :

- **linL :** pour la courbe linéaire lumière.
- **lint :** pour la courbe linéaire tension.
- **FLU :** pour la courbe fluorescence.
- **rEL :** pour relais statique.

En utilisant les touches **+** et **-** , on fait défiler cycliquement les 4 courbes. Une fois la courbe choisie, presser **SELECT** pour accéder au circuit suivant. Après le dernier circuit **(C6)**, retour au **C1**.

À tout moment il est possible de revenir au menu en appuyant sur la touche **EXIT** ( + de 1 seconde).

Pour affecter une courbe, les touches **+** et **-** ne sont actives que pas à pas.

Dès qu'un circuit se retrouve affecté d'une courbe différente de la courbe par défaut linéaire lumière, le petit point sur le second des cinq afficheurs commence à clignoter. Par contre, si toutes les courbes sont linéaire lumière (linL), le point s'éteint. Cette fonction s'appelle **CURVES ACTIVE**, elle est visible sur l'ensemble du menu.

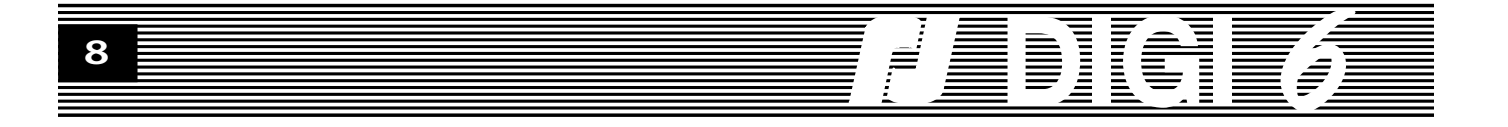

#### **3.2.3 Local**

Cette option, représentée par **'LOCAL'** dans le menu, permet de donner des valeurs locales de commande comprises entre **0%** et **100%** pour chaque circuit. Pour accéder à cette fonction presser la touche **SELECT**. L'affichage devient **'L1'**  (pour le premier circuit) suivi par le signe **=** et par la valeur locale du circuit, soit **'0'** pour **0%**, **'xx'** pour une autre valeur, et **'FF'** pour **100%.**

La valeur locale du circuit sélectionné peut être modifiée en utilisant les touches **+** et **-**. La touche **+** n'est plus active à **100% (FF)**. Dès que le niveau **0** est atteint la touche **-** n'est plus active. Ces touches peuvent être utilisées pas à pas ou en pression continue.

Les valeurs de commande générées étant comprises entre **0** et **255,** le même affichage (**10%** par exemple) peut correspondre à des valeurs différentes (dans ce cas précis **26, 27** ou **28** sur **256**). Pour cette raison, un appui pas à pas sur les touches **+** et **-** provoque toujours une modification de niveau de commande mais pas forcément une modification de la valeur affichée.

Le signe **=** clignote tant que la valeur locale du circuit est inférieure aux valeurs externes ( digitales ou analogiques) du même circuit. Dès que la valeur locale rattrape la plus grande valeur externe, le signe **=** reste allumé continuellement. Dès que le réglage est obtenu, presser **SELECT** pour accéder au réglage du circuit suivant. Après le dernier circuit **(C 6)**, retour à **C1**. À tout moment, il est possible de revenir au menu en pressant **EXIT**.

Dès qu'une seule valeur locale est différente de **0**, le point sur le troisième des 5 afficheurs commence à clignoter. Par contre, si toutes les valeurs locales égalent 0, ce point est éteint. Cette fonction du point sur l'afficheur s'appelle **ACTIVE LOCAL**. Elle est visible dans la racine, dans le menu et dans tous les autres choix.

#### **3.2.4 Limitation**

L'option, représentée par **'Limit'** permet de limiter la valeur en sortie de chaque circuit. Un circuit limité à **100%** n'est pas modifié, tandis qu'un circuit limité à **0%** aura une valeur de sortie nulle quelque soit la commande envoyée. Pour les valeurs intermédiaires, le pourcentage choisi est appliqué à la valeur envoyée en commande ; par exemple, un circuit limité à **80%** et envoyé à **50%** a une valeur de sortie de **40%** (50/100 X 80/100).

Presser **SELECT** et l'affichage devient **'li 1 FF**', ce qui signifie que le circuit '**1**' est limitée à **100%** (**FF** pour full). Les touches '**+**' et '**-**' permettent de faire varier la valeur de la limitation de façon continue entre **100%** et **0% SELECT** permet d'accéder aux circuits **C1** à **C6**.(après **C6** retour à **C1),** et de continuer le paramètrage. **EXIT** permet de revenir au menu à tout moment.

Dès qu'une seule limitation est différente de **FF**, le point sur le quatrième des 5 afficheurs commence à clignoter. Par contre, si aucun des circuits n'est limité, ce point est éteint. Cette fonction du point sur l'afficheur s'appelle **ACTIVE LIMITATION**. Elle est visible dans la racine, dans le menu et dans tous les autres choix.

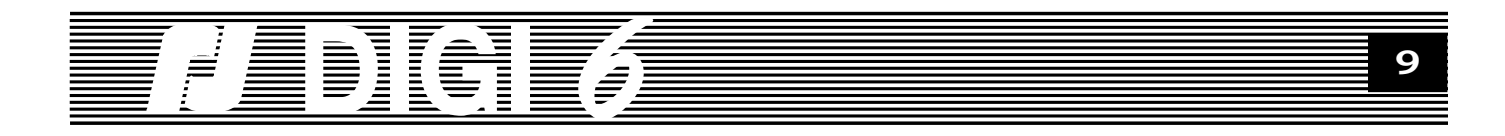

#### **3.2.5 Stage**

L'option, représentée par **'StAGE'**, permet la visualisation des niveaux de commande pour chaque circuit.

Presser **SELECT** et l'affichage devient **'P1**', pour le premier circuit, suivi de deux chiffres qui représentent la plus forte commande externe (numérique ou analogique).

Après un court instant, l'affichage change automatiquement et indique la valeur de commande locale. Pour différencier les deux valeurs, la commande externe (venue d'un pupitre) est représentée par '**P='** et la commande locale par **'L=' .** 

Tant qu'aucune touche n'est pressée, l'affichage bascule entre la valeur externe et la valeur locale. **SELECT** permet d'accéder aux circuits **C1** à **C6**.(après **C6** retour à **C1),** et de continuer les recherches de valeurs.

**EXIT** permet de revenir au menu à tout moment.

#### **3.2.6 Test**

L'option, représentée par **'tESt'** dans le menu, permet d'envoyer pour chaque circuit une commande locale déterminée par défaut à **50%** (La modification n'est possible qu'à l'aide de **CARMEN**).

Cette valeur remplace pendant le test la commande locale existante. Le niveau lumineux sera bien sûr en accord avec la courbe de restitution du circuit testé.

L'entrée dans la fonction test s'effectue par la touche **SELECT**. Sur l'affichage on voit **'t1'** indiquant le premier circuit avec le signe **'='** pour les valeurs locales, et **'50'** pour le pourcentage.

La valeur locale de test de **50%** devient effectivement valeur de commande si elle est plus grande que les valeurs externes pour le même circuit.

Un nouvel appui sur **SELECT** teste le circuit suivant en retournant le précédent à sa valeur initiale. Comme pour les autres options, après le **circuit 6** retour au **circuit 1.** 

A tout moment la touche **EXIT** permet de revenir au menu et toutes les valeurs locales retrouvent leur niveau antérieur.

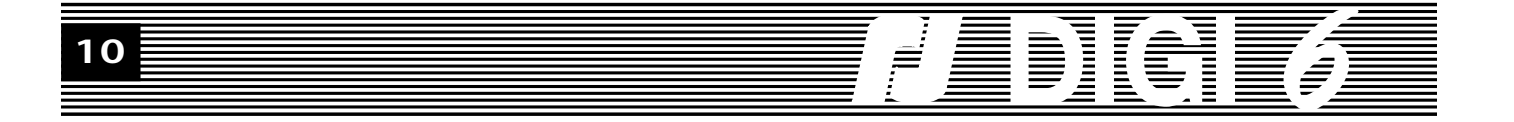

#### **3.2.7 Préférences**

Cette option comporte plusieurs possibilités de choix des paramètres d'entée/sortie. Dès qu'une préférence prend une autre valeur que celle par défaut, le point sur le 5ème afficheur commence à clignoter.

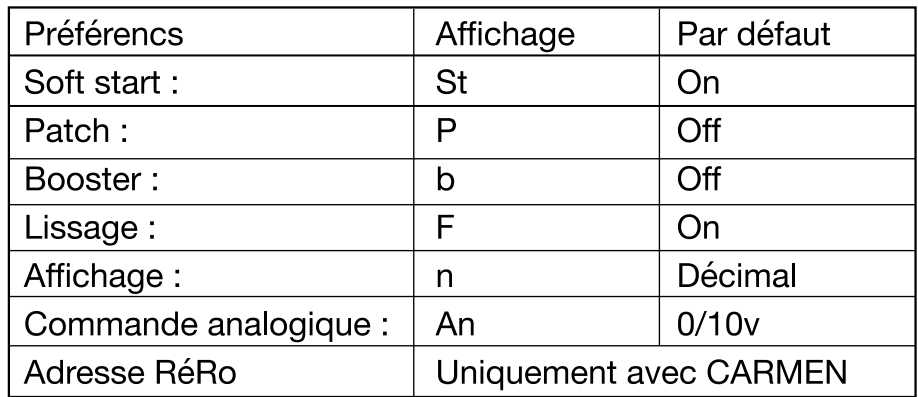

### **3.2.7.1 La fonction "Soft Start"**

Le courant d'appel à la mise sous tension d'une installation peut atteindre des valeurs importantes. Cette fonction permet d'éliminer les problèmes que cela peut engendrer.

#### **3.2.7.2 Le Patch**

Permet d'affecter chaque circuit de façon indépendante.

#### **3.2.7.3 Le Booster**

Il assure une grande fiabilité de câblage; chaque unité mobile est pourvue d'un circuit de ré-amplification du signal numérique, assurant la même qualité du signal de sortie vers une autre unité qu'à la sortie du jeu. La fonction est présente en hard sur les unités volantes (elle n'est pas utile sur les tiroirs d'une armoire).

En utilisant les touches **"+"** et **"-"**, vous pouvez désactiver et réactiver le **BOOSTER**.

*Note: Le BOOSTER est automatiquement court-circuité dès la mise hors tension du gradateur, ce qui assure en toutes conditions, la continuité de la ligne DATA.*

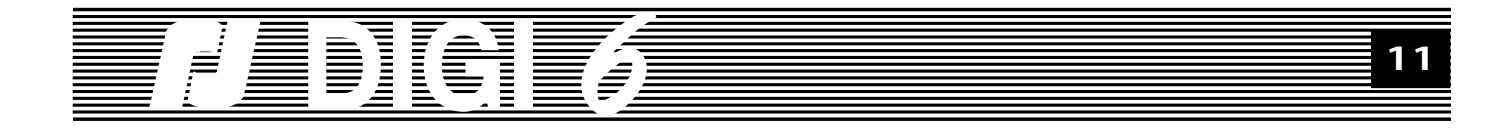

#### **3.2.7.4 Le Lissage**

Une interpolation de la commande numérique permet de faire passer la résolution de 256 à 7500 pas.

#### **3.2.7.5 L'affichage des pas**

Cette fonction permet d'établir la base d'affichage des niveaux d'entrée: **DEC**imale, sur **100** pas ou **HE**xa**D**écimale, sur **256** pas. La fonction est surtout utile en maintenance de système pour vérifier la transmission numérique.

Les touches **"+"**et **"-"** permettent de choisir une des deux possibilités.

Le tableau dans l'annexe montre, pour les **256** pas d'une commande numérique **DMX** ou **AVAB**, les valeurs affichées en décimale et hexadécimale.

#### **3.2.7.6 Analogique**

Cette fonction permet d'établir le choix des niveaux d'entrée analogique, soit **0/+10V**, soit **0/+5V**, toujours pour une commande de **0%** à **100%**.

Les touches **"+"**et **"-"** permettent de choisir une des deux possibilités.

#### **3.2.7.7 L'adresse ReRo** (**Ré**seau **Ro**bert Juliat)

Le réseau Robert Juliat est indépendant de la commande numérique (DMX ou AVAB). Le **DIGI 6**, comme tout appareil numérique mis en réseau, doit posséder une adresse unique sur l'installation. Celle-ci peut-être sélectionnée grâce aux touches '**+**' et '**-**' à une valeur comprise entre **00001** et **63999.**

L'accès n'est pas possible en l'absence de carte réseau dans l'unité.

#### **3.2.8 Information**

L'option **'InFO'** permet à l'utilisateur de connaître les paramètres d'environnement reconnus par le **DIGI 6**.

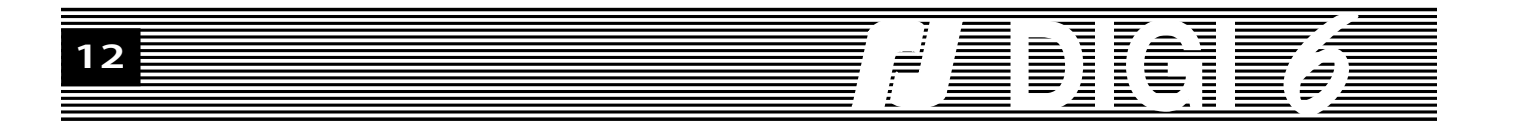

#### **3.2.8.1 Le protocole**

Après l'appui sur **SELECT** on voit le protocole reconnu sur la liaison série et sa longueur. La lettre **D** signifie le protocole **DMX**, suivi de sa longueur qui doit se situer entre **6** et **512**. La lettre **A** pour le protocole **AVAB** suivi par sa longueur comprise entre **6** et **256**.

Le tiret **"-"** suivi par **"Pro"** signifie que le protocole n'est pas reconnu, que la liaison série manque ou qu'elle est de mauvaise qualité.

Des informations sur la présence et la qualité de la liaison série sont aussi données par les deux leds rouge et verte au milieu de l'afficheur. Elles s'allument ou s'éteignent suivant la situation de la liaison série, et ceci quel que soit le choix effectué dans le menu.

La led verte **DATA** clignote si un signal est détecté sur la ligne **DATA** (même des parasites). La led rouge reste éteinte si le signal respecte un protocole connu ou si le signal est absent. La led rouge s'allume si le signal ne respecte pas le protocole **DMX512** ou **AVAB**. Elle s'allume aussi à l'établissement de la liaison série, pendant la période de reconnaissance du protocole.

Pour sortir de la fonction protocole, appuyer sur **EXIT** ou presser **SELECT** pour accéder à la fonction erreurs série.

#### **3.2.8.2 Erreurs série**

Cette fonction donne une indication sur le nombre des paquets erronés sur 1000 paquets reçus sur la ligne **DATA**. Pour une liaison série non perturbée, on voit sur l'afficheur **"Er 000"**.

Pour sortir de la fonction Erreurs appuyez sur **EXIT** ou pressez **SELECT** pour accéder à la fonction fréquence réseau.

#### **3.2.8.3 La fréquence du réseau**

En appuyant sur **SELECT** quand le nombre d'erreurs est affiché, on accède à la troisième fonction de l'option informations.

La fréquence est donnée sous la forme **xxHx. Ici H** symbolise l'unité de fréquence le **Hertz**. Le gradateur n'étant pas un fréquencemètre, la valeur affichée doit être prise comme une indication sur la stabilité du réseau.

**EXIT** permet de sortir, **SELECT** de revenir à la fonction protocole.

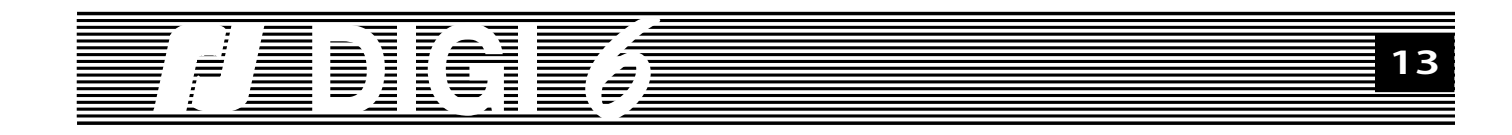

#### **3.3 RESET**

L'utilisateur a plusieurs possibilités de reset, en software ou en hardware. Les resets software concernent les paramètres du **DIGI 6**: le numéro du premier circuit, les courbes de restitution, les commandes locales et les préférences.

Les valeurs par défaut sont **1** pour le premier circuit, **linéaire lumière** pour les courbes et **0%** pour les commande locales, pour les préférences, voir tableau **3.2.7.**. Bien sûr, l'utilisateur a le libre choix de modifier tout ou partie des paramètres. Les nouvelles valeurs sont gardées en mémoire (dans une **RAM** sauvegardée) même quand le **DIGI 6** est éteint. Pour remettre tous les paramètres à leur valeur par défaut, on utilise un reset software.

#### **3.3.1 Reset de tous les paramètres**

Le reset de tous les paramètres **(PARAMETER RESET)** permet de revenir à toutes les valeurs par défaut. Pour l'effectuer, il faut revenir à la racine **(rJ xxx)**, en pressant une ou deux fois la touche **EXIT** (attention cette touche est temporisée).

Ensuite, on doit presser plus **d'une seconde** les touches **EXIT** et **-**. Pendant le reset le message **'rESEt'** apparaît sur l'afficheur indiquant que celui-ci a bien été effectué.

Après le reset, l'affichage devient **rJ 1** et les deux points restent éteints.

#### **3.3.2 Reset des paramètres par groupes**

Le reset des paramètres selectionnés est commandé par l'appui simultané sur les touches **EXIT** et **-**, dans une option choisie par l'utilisateur. Dans l'option **Circ**, on remet le numéro du premier **circuit sur le 1** et dans l'option **Courbes**, tous les circuits reviennent en courbe linéaire lumière. Le reset des commandes locales peut s'effectuer à partir des options **Local**, **Test**, ou **Stage**. Le reset des préférences s'effectue à partir des Préférences ou Informations.

Le reset local est lui aussi temporisé (environ 1 seconde) Pendant le reset, le message **'rESEt'** apparaît sur l'afficheur indiquant que celui-ci a bien été effectué.

#### **3.3.3 Reset hardware**

Le reset hardware est obtenu en pressant sur touche **RESET**. Il entraîne le redémarrage du **DIGI 6** et il n'y a pas de modification ni remise à zéro des paramètres et mémoires de l'unité**.**

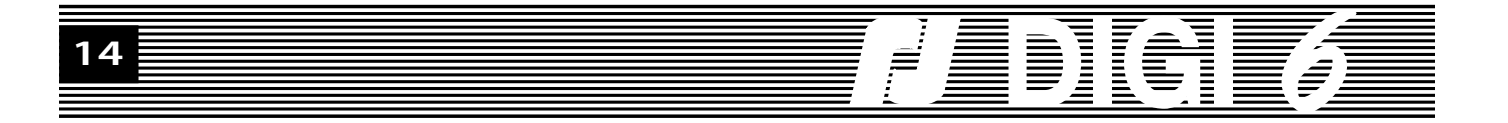

#### **3.4 L'AFFICHAGE DU N**° **CIRCUIT**

Les six circuits sont désignés partout par un chiffre de **1-6**. Si l'utilisateur veut se rappeler à quel numéro est assigné un circuit, il presse les touche **SELECT** et **+**. Tant que les deux touches sont pressées, on voit le **N° DATA du circuit**. L'affichage revient ensuite à la valeur antérieure.

Cette fonction est active dans les options **Curves**, **Limitation, Local**, **Test** et **Stage.**

#### **4 LE DIGI 6 EN RÉSEAU**

Lorsque le bloc est en réseau, l'ensemble de ses paramètres sont lisibles et modifiables par **CARMEN.**

Dans la racine, l'affichage  $\bigcup$  est remplacé par :  $\bigcup$ 

Si la manipulation locale est interdite par l'utilisation d'une commande de verrouillage sur le PC,un message '**STOP**' apparaît au moment ou l'opérateur tente d'entrer dans le menu.

Lorsqu'un spectacle (des mémoires organisées dans une séquence) est lancé via **CARMEN**, le message '**SHOW**' est affiché.

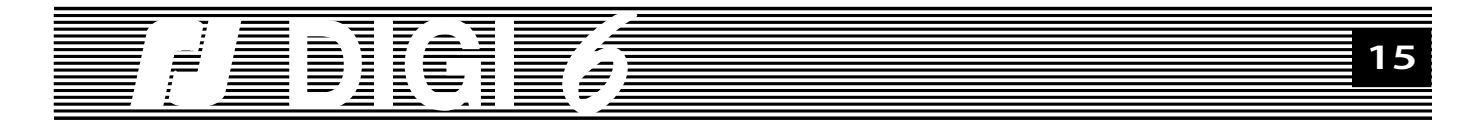

## **ANNEXES**

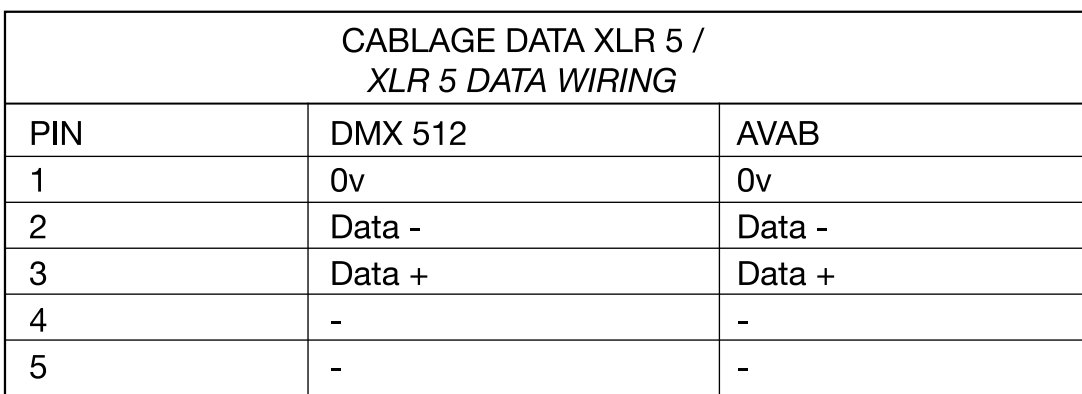

**ATTENTION :** Le câblage AVAB prévoit à l'origine l'utilisation des fils 4 et 5 pour véhiculer une tension continue de + et - 15v. Vérifiez que votre installation ne possède plus ce type de branchement avant de connecter votre **DIGI 6** sous **CARMEN**.

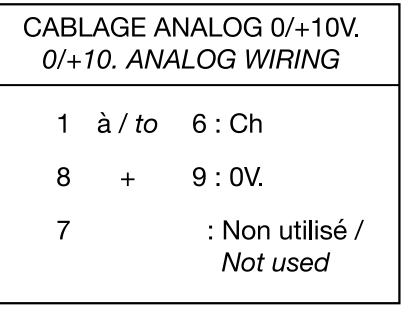

ATAN F É ÷

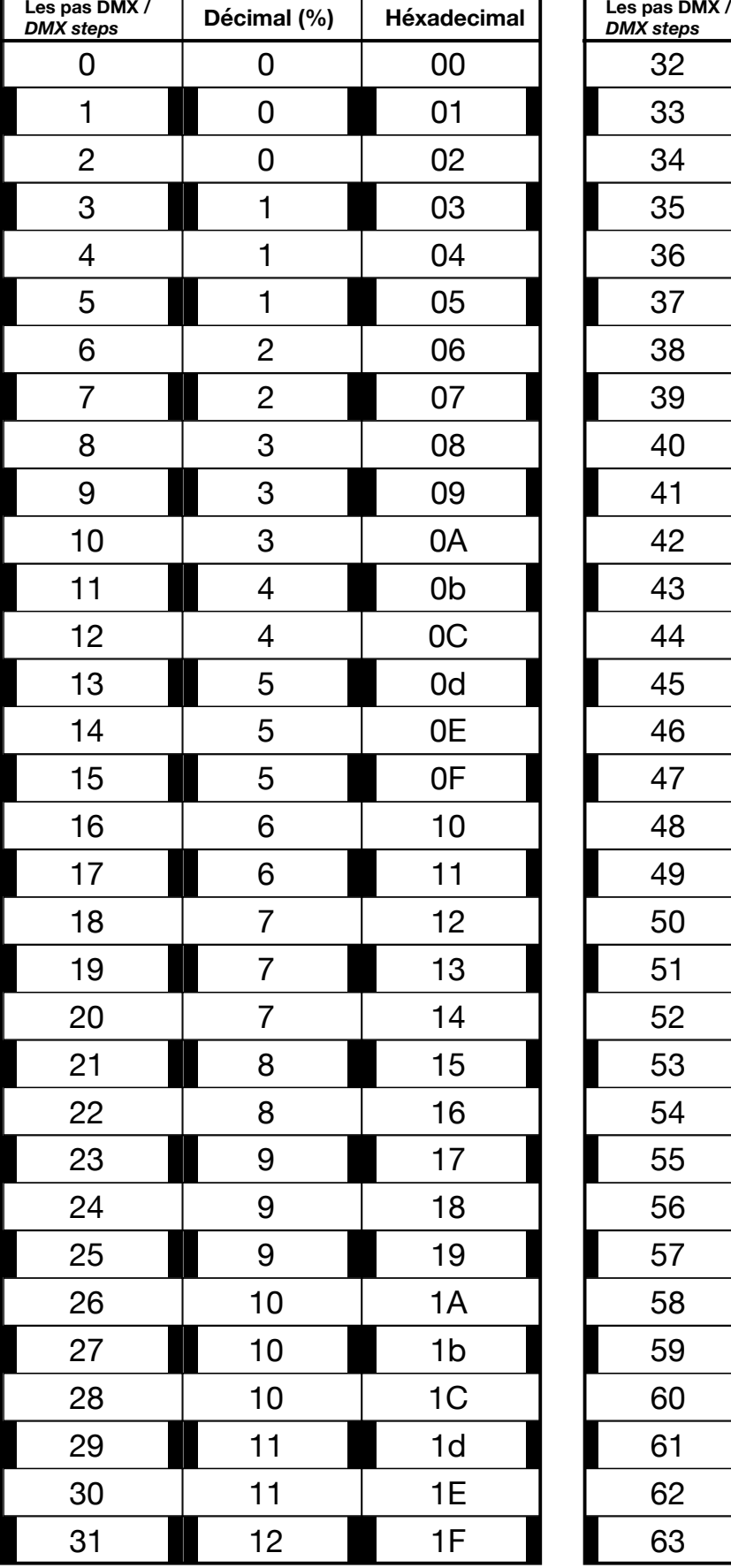

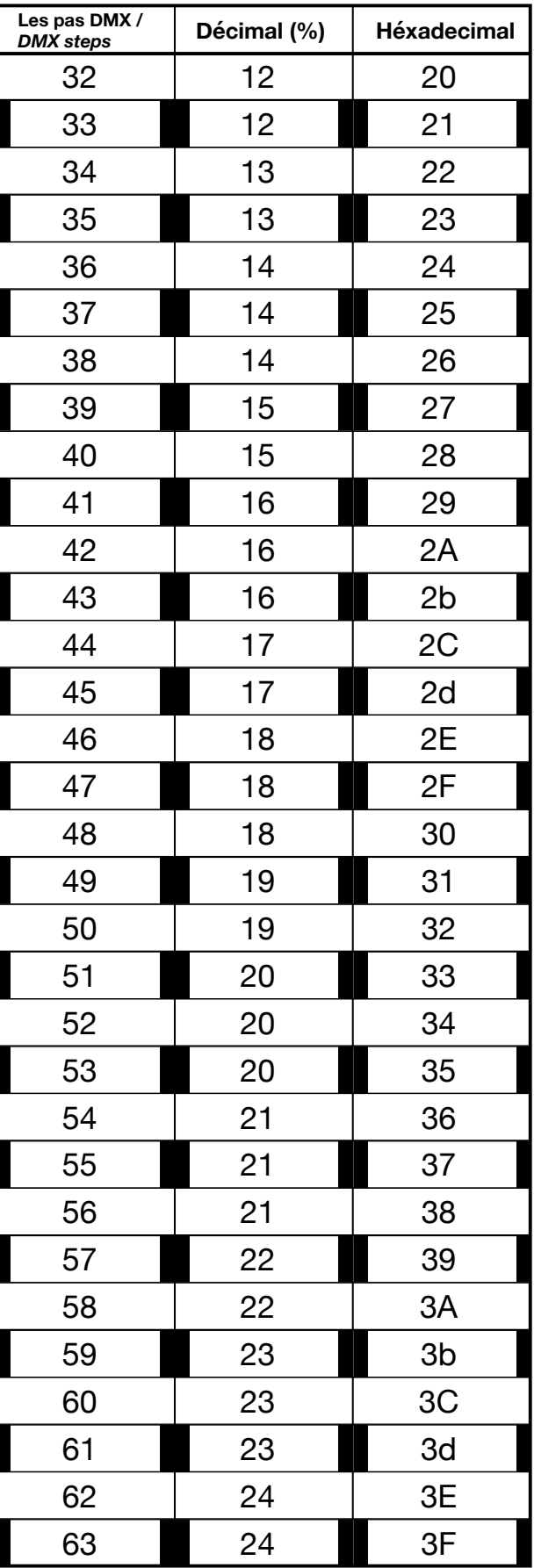

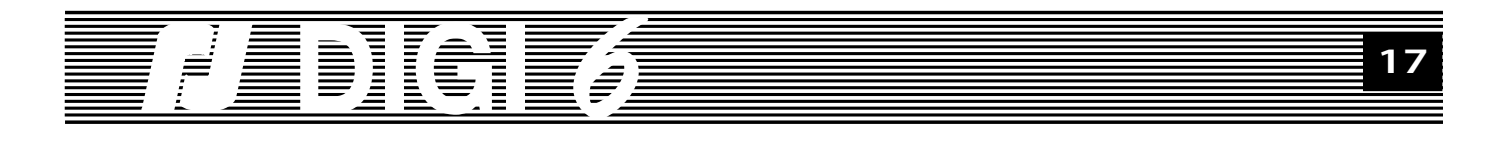

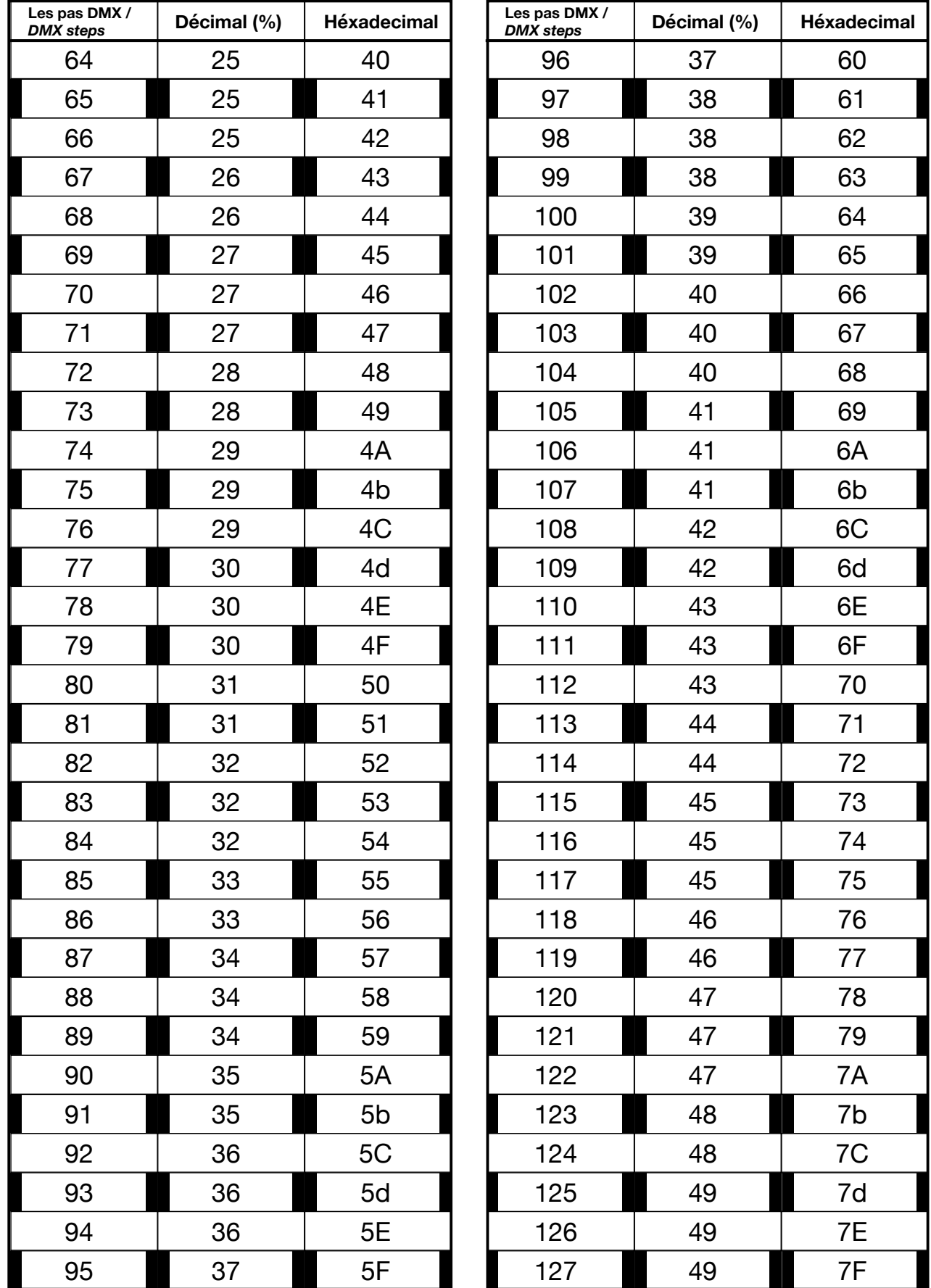

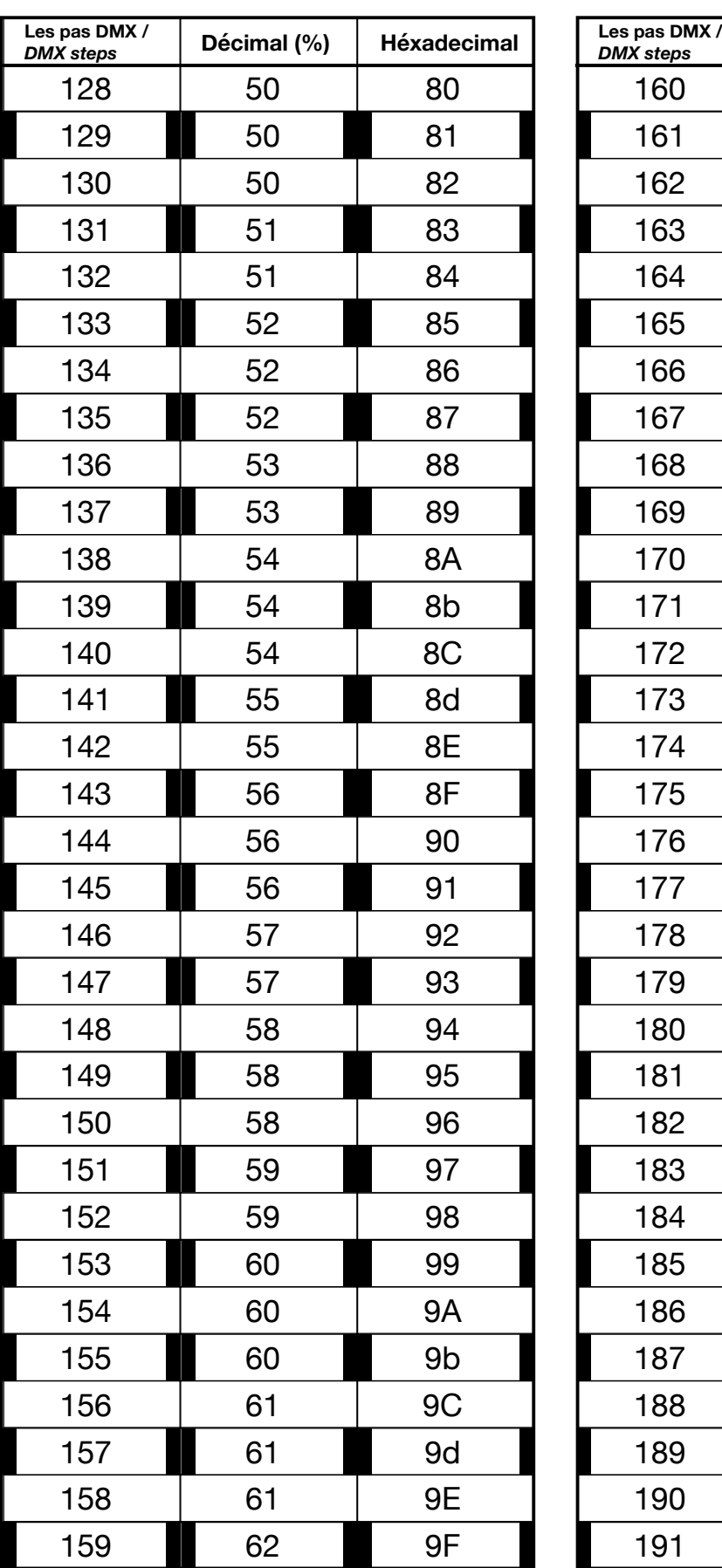

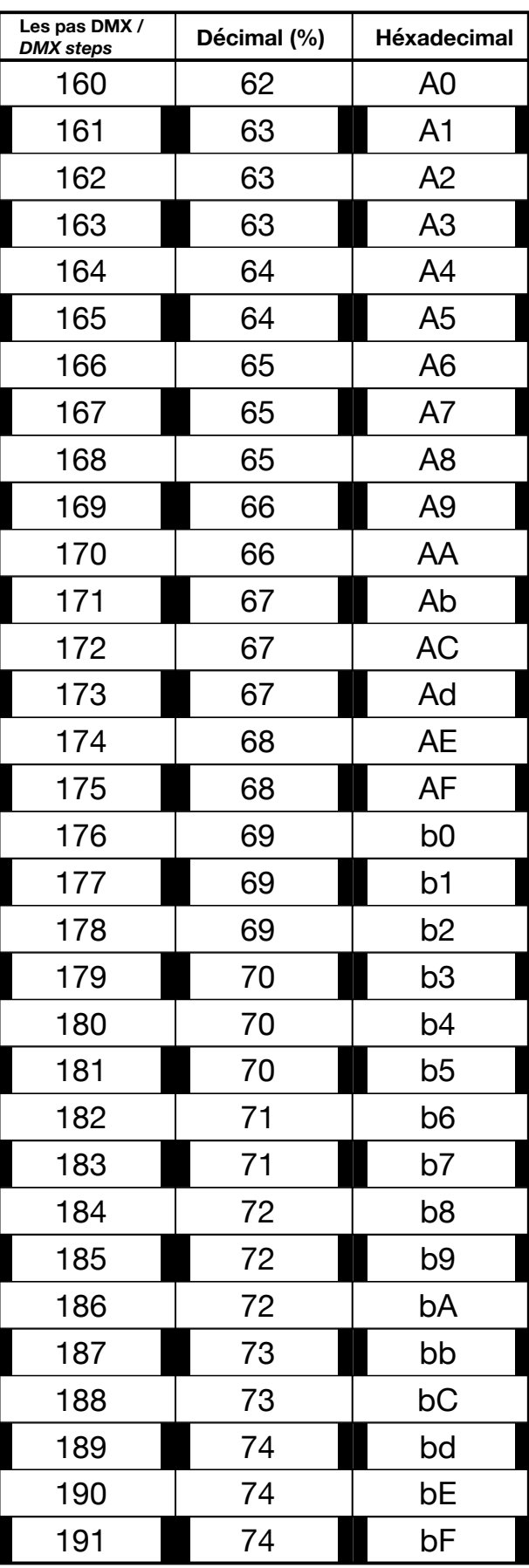

F

**ENTRY AND** 

Ê ÷

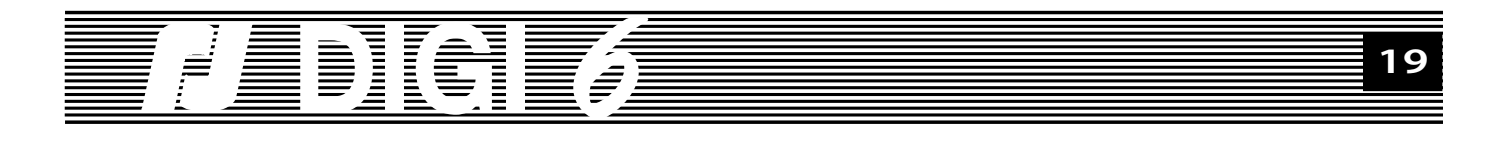

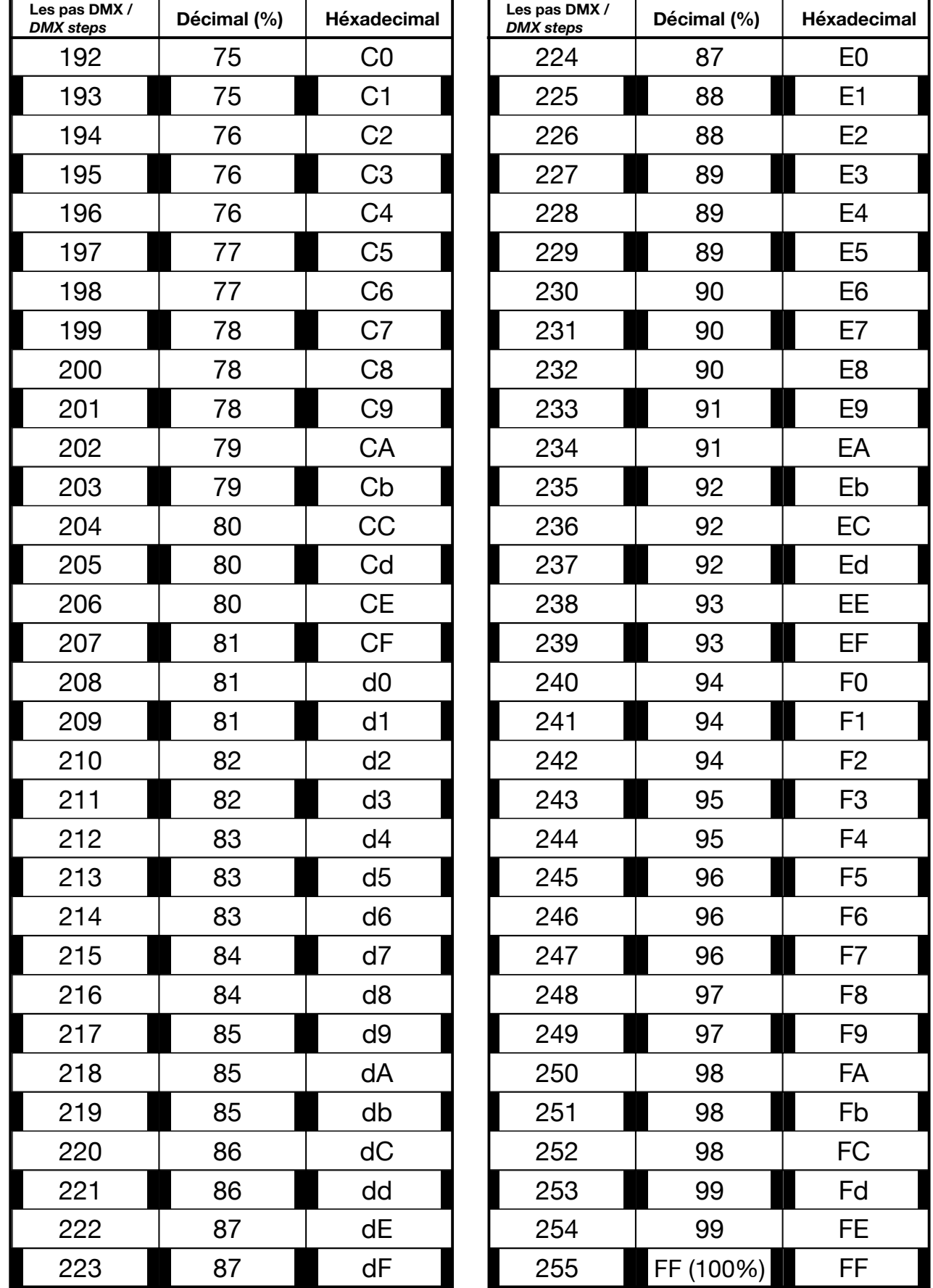

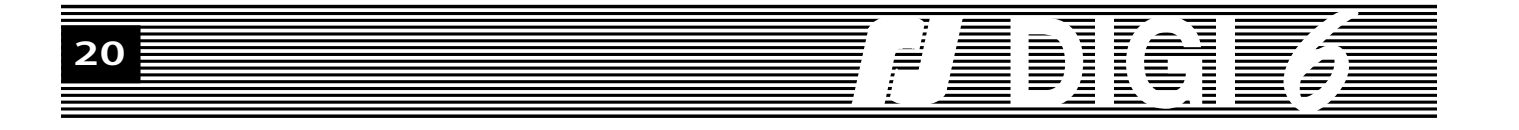

## **AVERTISSEMENT :**

### **La commande de tout système de levage ou équipements de sécurité par les blocs DGT6(S)RL / DP6(S)RL est strictement interdite.**

PARAMETRAGE IMPERATIF DGT6(S)RL / DP6(S)RL (paramètres par défaut en sortie usine) :

- Courbe position « RS » pour les 6 circuits du bloc relais
- Lissage = OFF
- Soft start = OFF
- $-$  Limit = FF (100%)

APRES UN RESET GENERAL DU DGT6(S)RL / DP6(S)RL OU UN REMPLACEMENT DE LA MEMOIRE RAM ZERO POWER SUR LA CARTE CPU, REPROGRAMMER IMPERATIVEMENT TOUS CES PARAMETRES. Il est recommandé de ne pas envoyer de signal RDM sur le DGT6(S)RL / DP6(S)RL.

- Intensité disponible sur chaque sortie :
	- Les intensités disponibles en fonction du facteur de puissance des charges raccordées sont inscrites sur le DGT6(S)RL / DP6(S)RL et dépendent des options choisies.
	- Les charges en sortie du bloc ayant un cos phi < 0.40 ne sont pas prises en charge par le DGT6(S)RL / DP6(S)RL.
	- La fréquence de commutation maximale est d'un cycle ouverture ou fermeture toutes les 2 secondes. La fonction « STROBE » est donc interdite.
- Eléments entraînant la réduction du nombre de commutations du contacteur et donc sa durée de vie :
	- La fréquence de commutation.
	- La nature réactive (cos phi) de la charge.
	- Les surcharges occasionnelles.

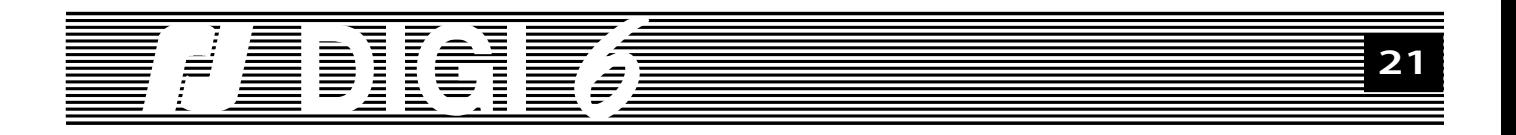

### **WARNING/RESTRICTIONS:**

### **RIGGING/HOIST CONTROL OR SECURITY EQUIPMENT CONTROL WITH DGT6(S)RL / DP6(S)RL IS TOTALLY FORBIDDEN.**

COMPULSORY SETTINGS DGT6(S)RL / DP6(S)RL (Factory Default Settings):

- Dimming Curve « RS » for all 6 channels
- Smoothing = OFF
- Soft start = OFF
- $-$  Limit = FF (100%)

After a general reset or a Zero Power Ram replacement on the CPU, those settings have to be set. It is recommended not to send any RDM command to the DGT6(S)RL / DP6(S)RL.

Maximum Load per channel:

- Maximum Load per channel:
	- The maximum load per channel according to the power factor of the load are indicated on DGT6(S)RL / DP6(S)RL and also depends on the chosen technology.
	- Loads having a power factor < 0.40 cannot be connected to DGT6(S)RL / DP6(S)RL.
	- The maximum switch speed for an ON or OFF cycle of 2 seconds.
	- Strobe function is not allowed.
- Possible causes for the reduction of the Relay switching life expectancy :
	- Switching speed
	- Reactive Power of the load (Power factor)
	- Temporary Overload